**1.2 Specs Technische Daten Dane techniczne**

スペック 產品規格

\*Product specifications are subject to change without notice.

\*Options vary by countries or regions. \*For detailed information please visit our website at www.enermax.com

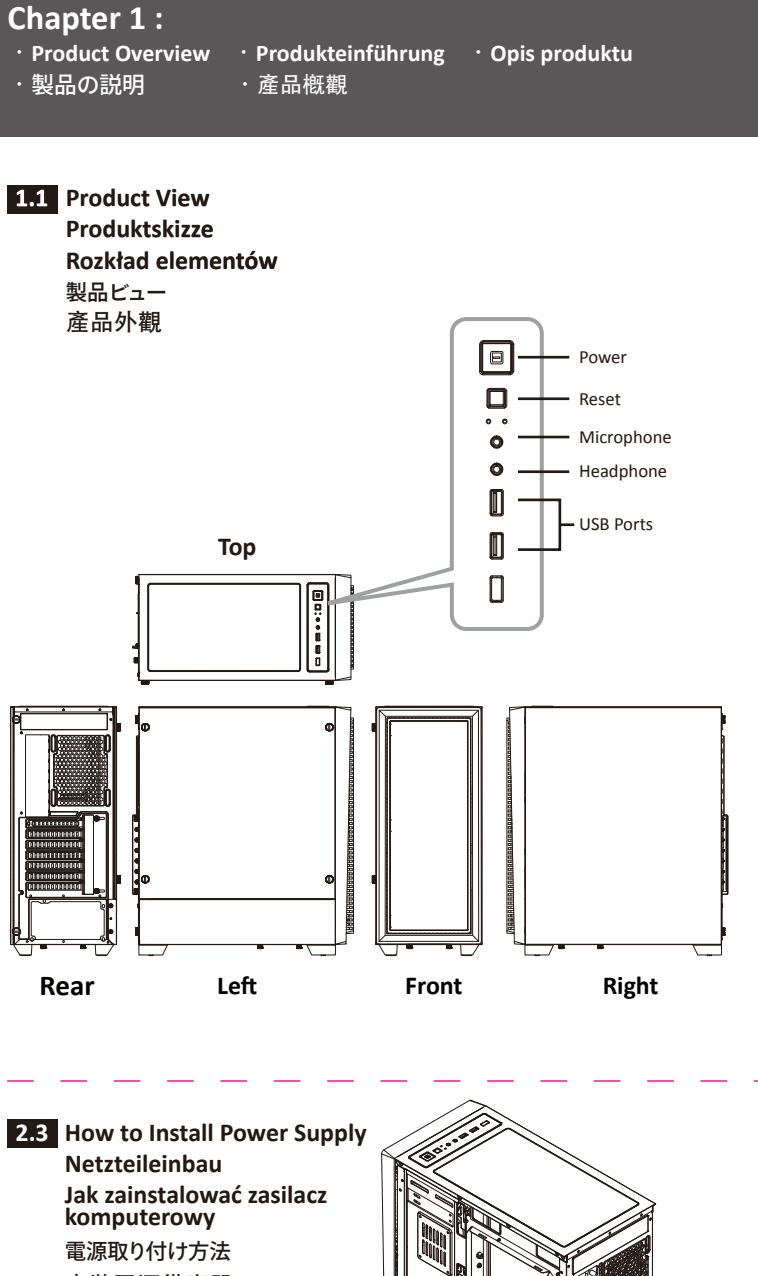

**Chapter 2 :**

‧**Installation Guide** ‧**Montageanleitung** ‧**Instrukcja montażu**

· 取り付けの説明 · 組裝說明

**B M** to create extra space for cable

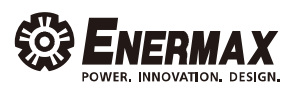

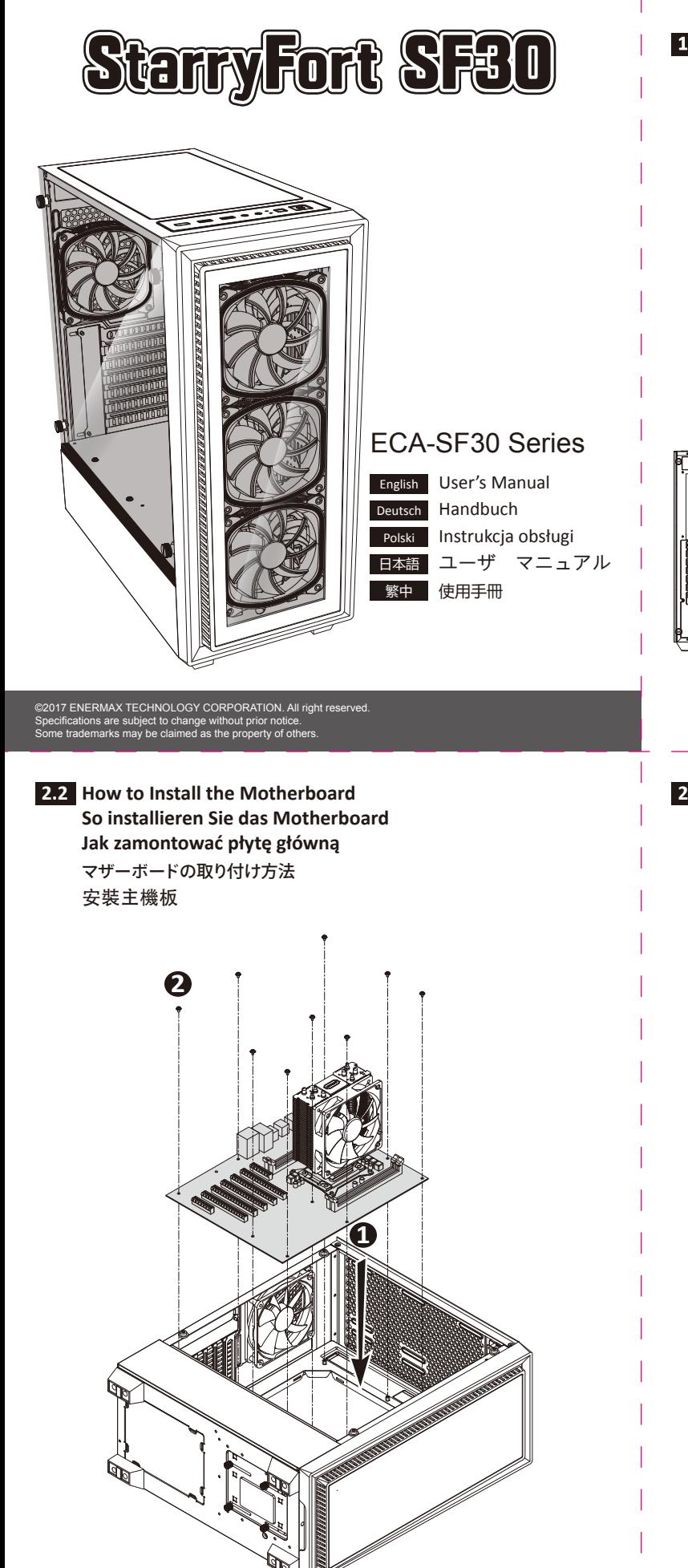

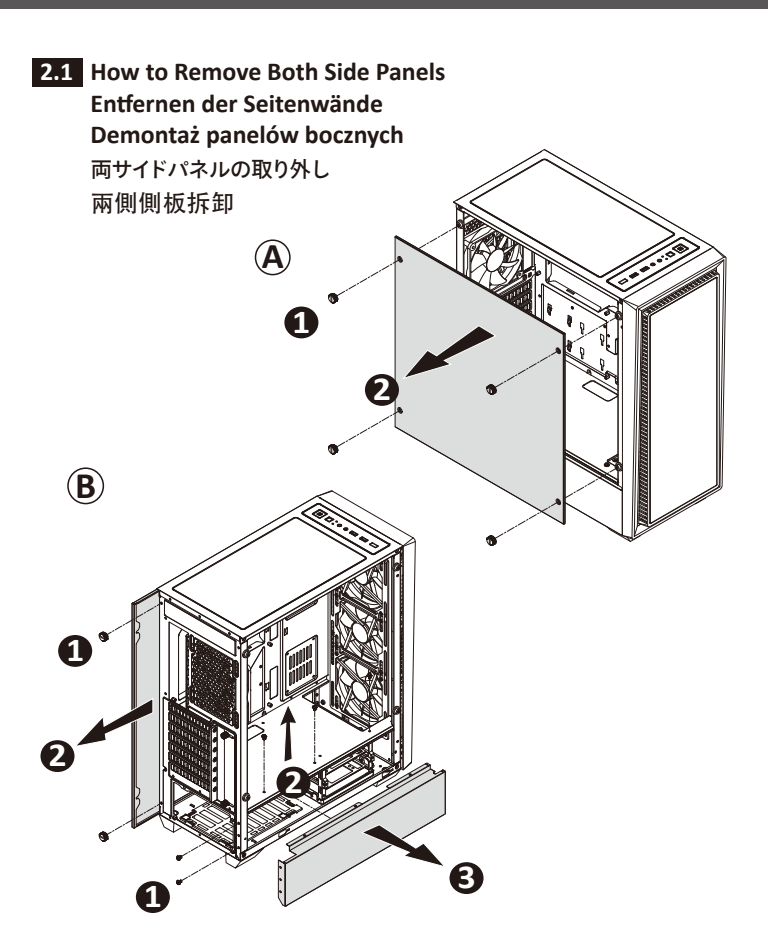

**2**

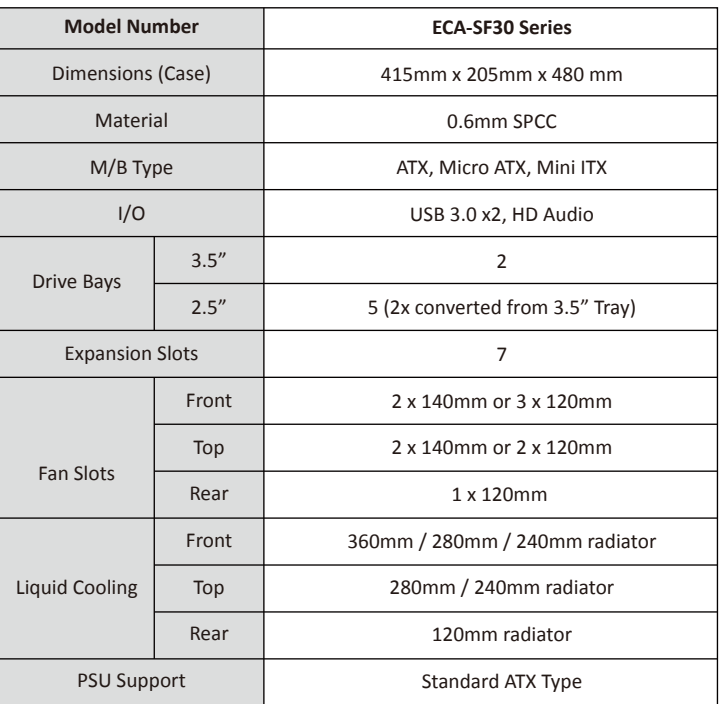

安裝電源供應器 **1 A Remove** the HDD cage to create extra space for cable management

**2.4 How to Install Internal 2.5" & 3.5" Device Installation von internen 2,5"- und 3,5"-Laufwerken Instalacja wewnętrznych napędów 2.5"/3.5"** 内部2.5インチと3.5インチデバイスの取り付け 安裝隱藏之3.5"/2.5"裝置

**2.4.2**

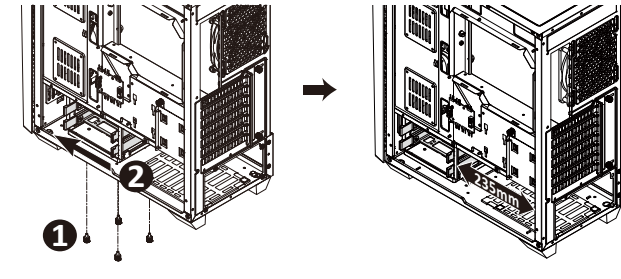

**1 376mm 2**

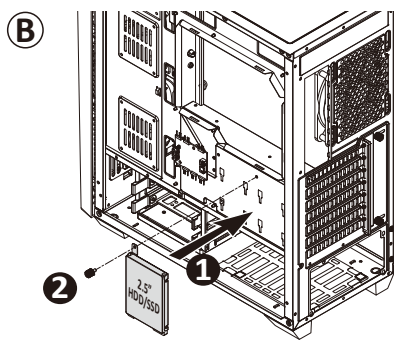

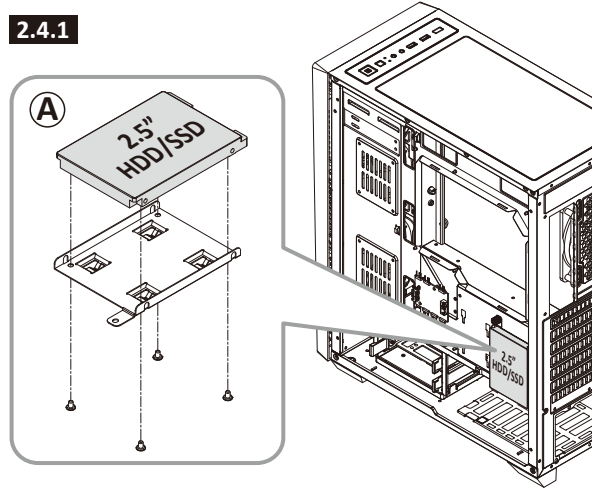

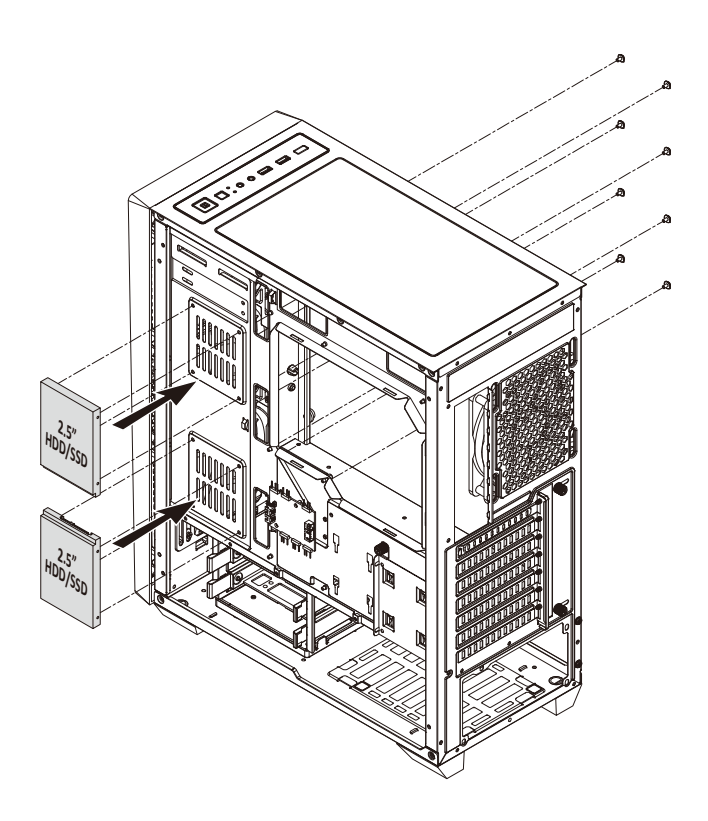

### **Chapter 4 :**

- ‧**Suggested Height of CPU Cooler and Length of VGA card**
- ‧**Empfohlene Höhe des CPU-Kühlers und Länge der Grafikkarte**
- ‧**Polecana wysokokość coolerów CPU oraz długość kart graficznych**
- ‧**CPU**クーラーの高さと**VGA**カードの長さについて
- ‧**CPU cooler**高度及顯示卡長度建議

- **A Notice:**<br>
On some motherboards, the connectors might not be exactly the same as the drawings above, please check with your motherboard manual before installing
- ‧Bei einigen Mainboards ist der Stecker unter Umständen nicht identisch mit dem auf der Zeichnung oben. ‧Wtyczki niektórych płyt głównych mogą odróżniać się od tych na rysunku powyżej. Proszę również przeczytać
- instrukcję obsługi płyty głównej przed instalacją. ‧マザーボードによってはコネクタ類の形状が上の図面と異なる場合がございます。詳しくはマザーボードの取扱説明書を ご参照ください。
- <sub>こ多流√7ここ。。</sub><br> 圖面所示之線材可能與使用之主機板不儘相同,安裝前請參考主機板廠所提供之說明書。
- If you have any question or need support, please contact your reseller or nearest ENERMAX subsidiary/agent or ENERMAX headquarter service center.
- Falls Sie Fragen haben oder Support benötigen, wenden Sie sich bitte an Ihren Händler, Ihre nächste<br>ENERMAX-Niederlassung, deren Agenten oder an das ENERMAX Headquarter Service Center!<br>Schnelle Hilfe bei allen Fragen zu EN www.enermax.de/warranty.

W przypadku pytań lub potrzeby skorzystania z serwisu należy skontaktować się ze sprzedawcą ENERMAX<br>albo z siedzibą główną centrum serwisowego ENERMAX. Bezpośrednią pomóc techniczną można uzyskać<br>również online na www.ener

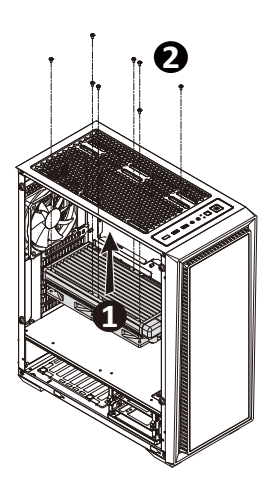

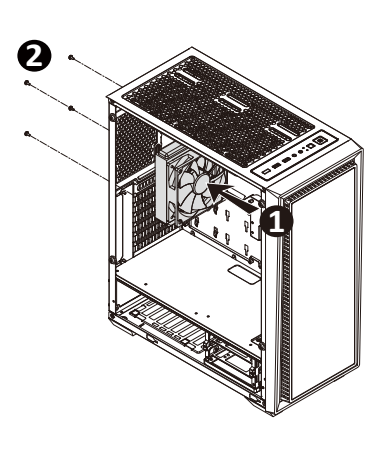

ご質問やサポートが必要な場合、ご購入元またはENERMAX販売代理店、当社サポートにお問い合わせください。

如果您有任何問題或需要支援,敬請聯絡您的產品經銷商,或是保銳科技總公司服務中心:

support-tw@enermax.com.tw

### **Chapter 5 :**

- ‧**Cable Connection Description**
- ‧**Anschlussübersichtg**
- ‧**Przewody w obudowie**
- ‧ケーブル接続の説明
- ‧線材安裝說明

**2.6 How to Install the Radiators Installation eines Radiators Instalacja radiatora** ラジエーターの取付方法 安裝水冷散熱器 **Front 360/280/240mm radiator**

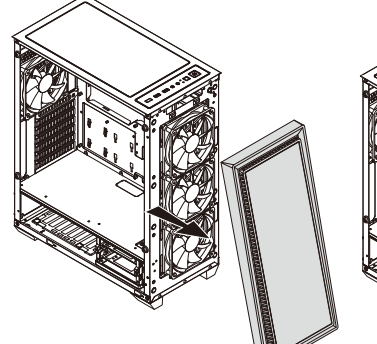

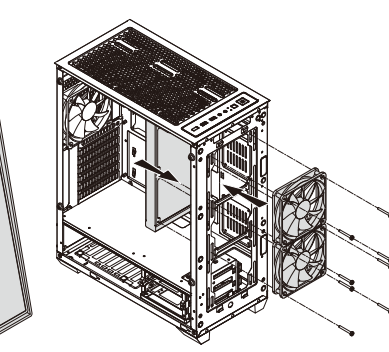

 **Instalacja wentylatorów systemu** ケースファンの取り付け 機箱風扇安裝

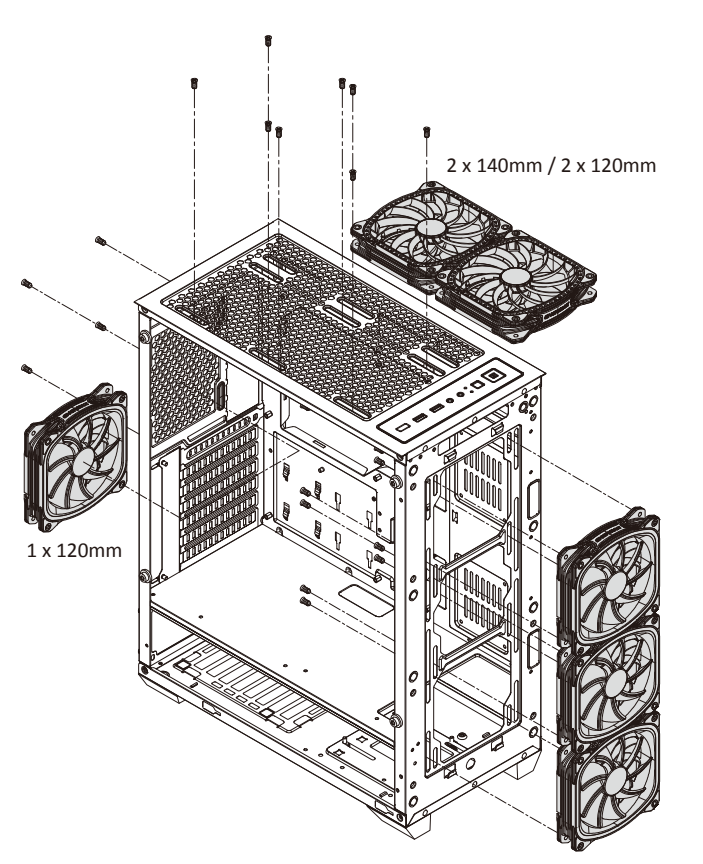

2 x 140mm / 3 x 120mm

### **Top 280/240mm radiator**

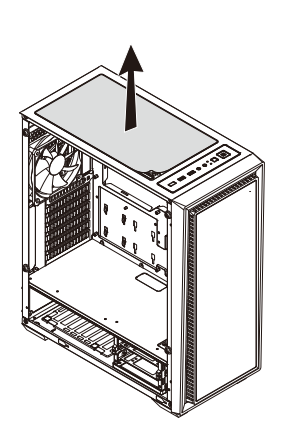

**Rear 120mm radiator**

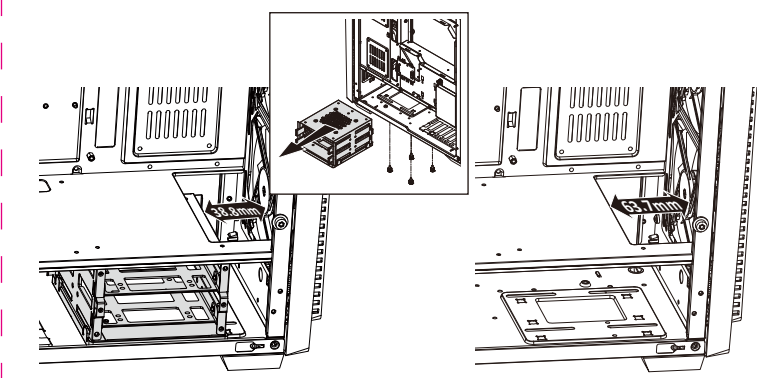

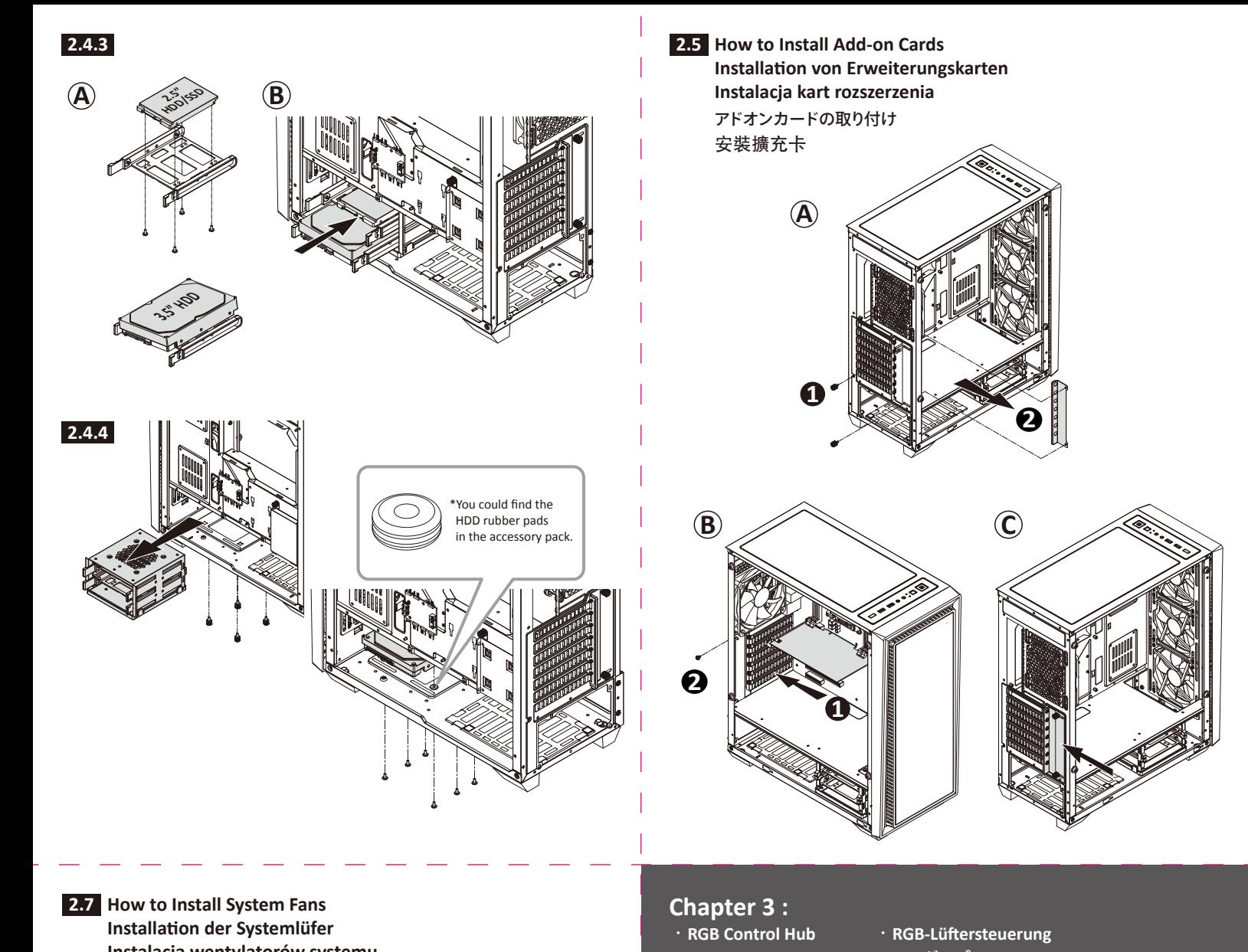

\*Remove the HDD cage to create extra space for thicker radiator installation

# ‧**Panel regulacji RGB** ‧**RGB** ドハブ

## s or regions  $\mathbb{I}$   $\mathbb{I}$ **un Lun lun**  $\overline{\circ}$ **ARGB Header** 5V D – G ease f isses construction ЩЩ  $\perp$ necting the port. **M/B Sync Cable \*\*Reset header Power source Pre-installed LED strips (Optional)**  $\pi\pi\pi$ **ARGB Heade** \*\*Convert Reset button to RGB control button Step 1: Connect the case's Reset cable to the Reset header on the ARGB hub.<br>Step 2: The reset function will be disabled; the reset button will become RGB control button.<br>Users may use the button to select 13x pre-set light

‧**RGB**集線器

# CAUTION:

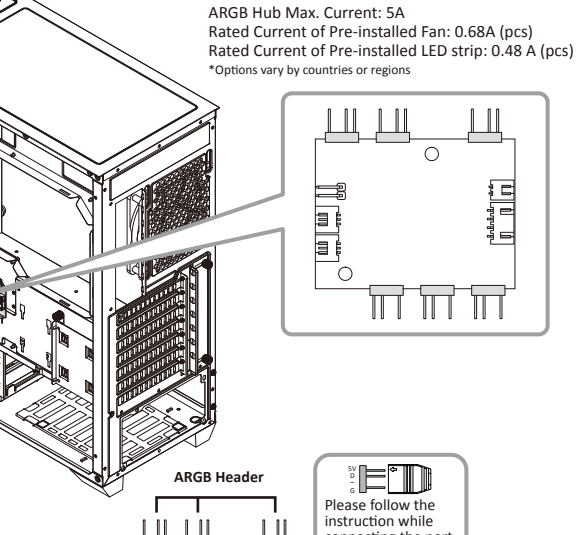

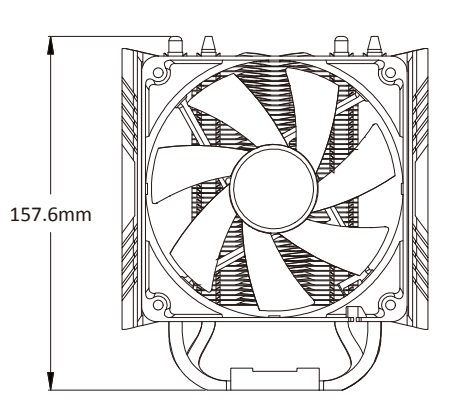

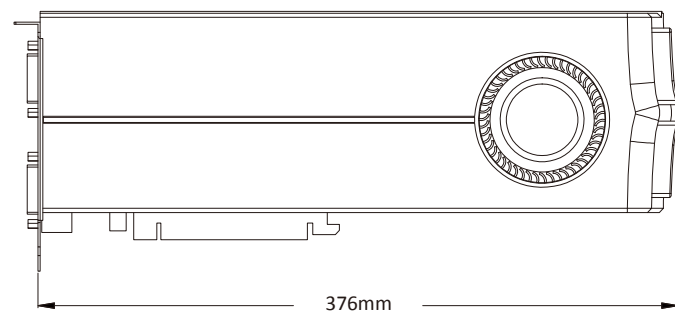

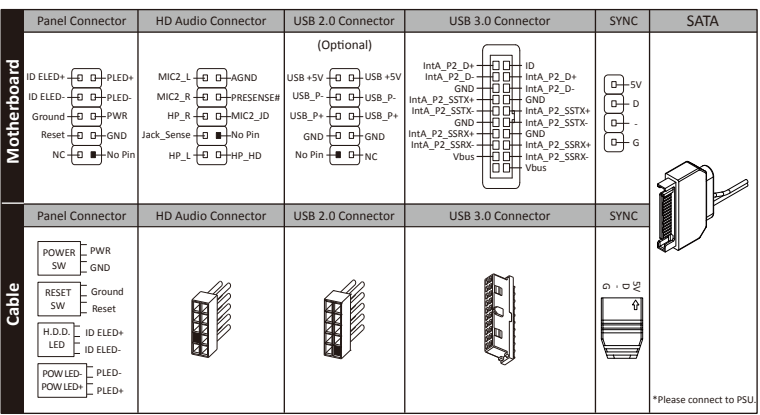

Step 3: User may switch the RGB sync controlled by M/B or case through long pressing the RGB control button for 2~3 seconds.